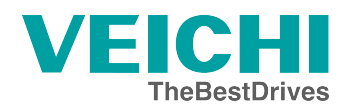

# **Руководство по эксплуатации**

Ввод в эксплуатацию преобразователя частоты **VEICHI AC10** 

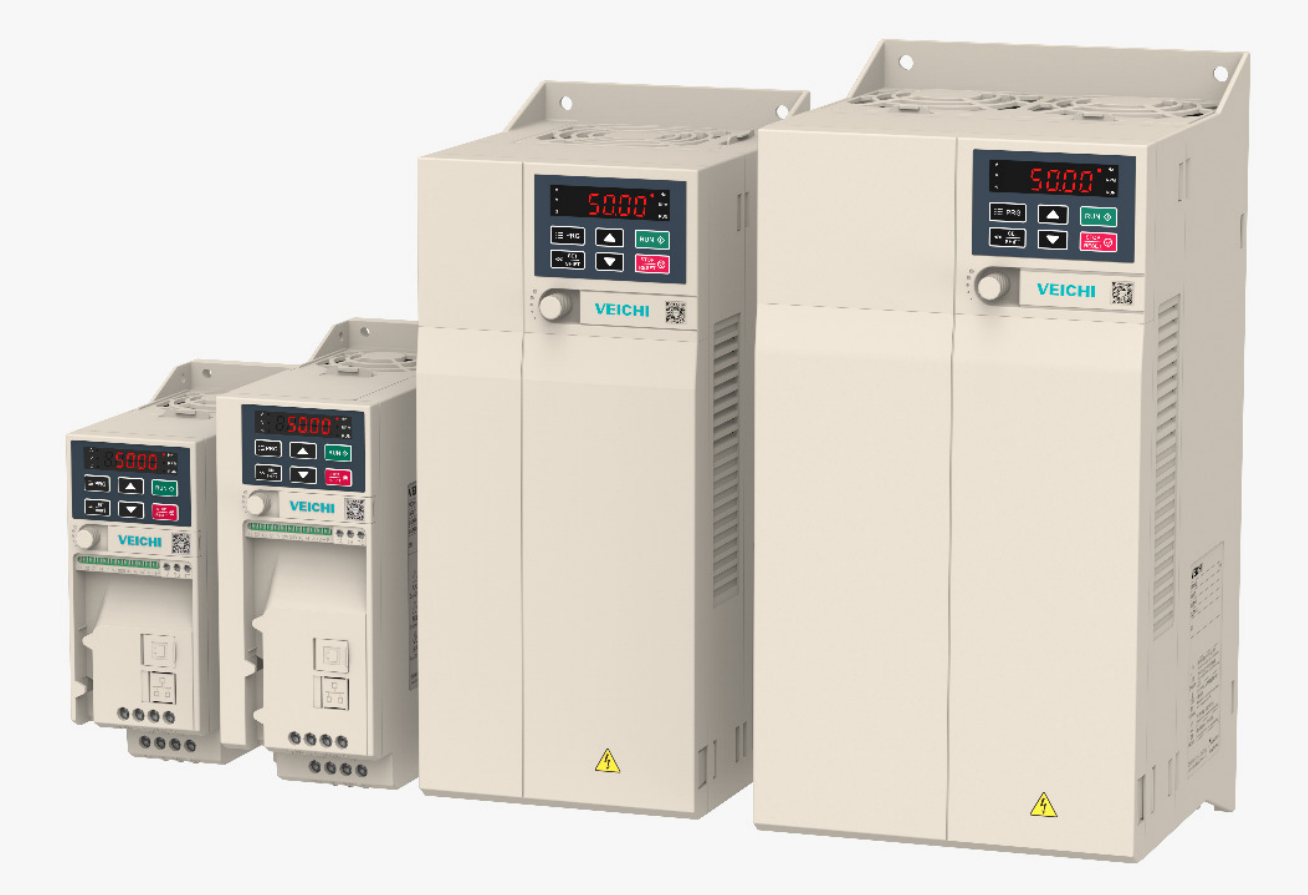

**thebestdrives.ru**

# **Содержание**

# [Общая информация о преобразователе частоты AC10 с трехфазным асинхронным двигателем](#page-2-0)

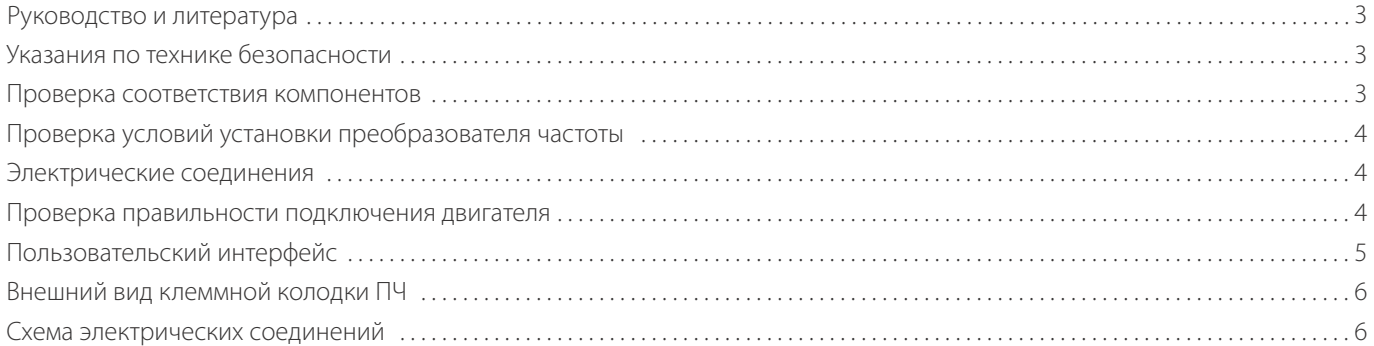

# Ввод в эксплуатацию

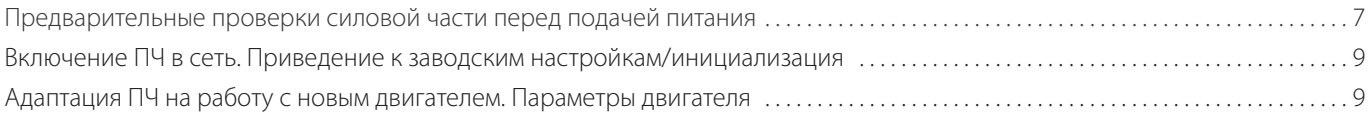

## [Основные принципы управления](#page-10-0)

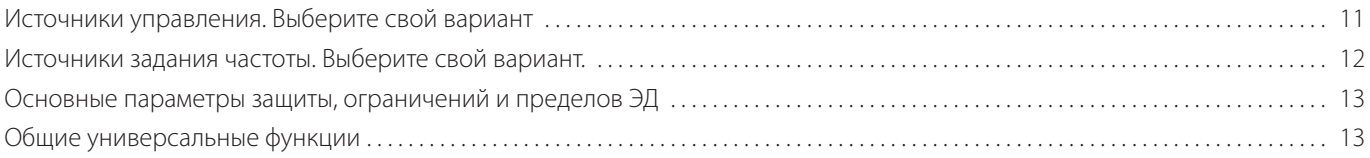

## [Примеры применений](#page-14-0)

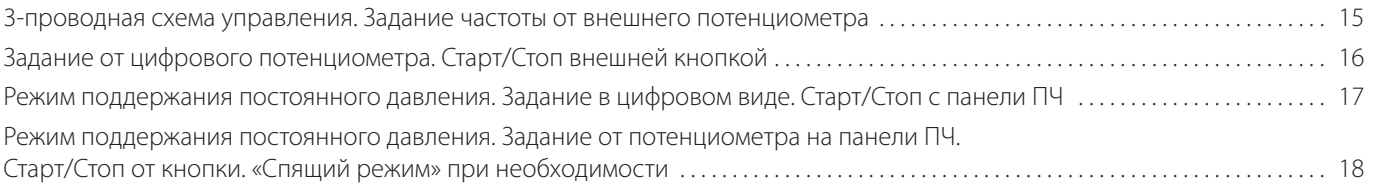

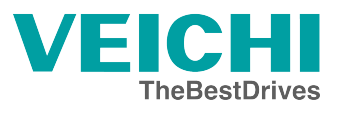

# <span id="page-2-0"></span>Общая информация о преобразователе частоты АС10 с трехфазным асинхронным двигателем

В руководстве представлен алгоритм подключения и настройки преобразователя частоты VEICHI AC10 для работы с трехфазным асинхронным двигателем.

#### Руководство и литература

Перед установкой и запуском преобразователя частоты внимательно ознакомьтесь с «Инструкцией по эксплуатации преобразователя частоты VEICHI AC10». Данное руководство не заменяет собой инструкцию по эксплуатации.

#### Указания по технике безопасности

- Прикосновение к токоведущим частям может привести к смертельному исходу, даже если оборудование отключено от сети. Убедитесь, что отключены другие входы напряжения (подключение промежуточной цепи постоянного тока), отсоединен кабель электродвигателя. Имейте в виду, что высокое напряжения в цепи постоянного тока может сохраняться, даже если светодиоды погасли. Прежде чем прикасаться к потенциально опасным токоведущим частям приводов всех типоразмеров - от A1 до A4, подождите не менее пяти минут.
- Преобразователь частоты должен быть заземлен надлежащим образом.
- Кнопка «Стоп» на пульте оператора не выполняет функции защитного выключателя. Она не отключает преобразователь частоты от сети.

#### **Проверка соответствия компонентов**

- 1. Сверьте кодовый номер преобразователя с тем, который был заказан, согласно таблице ниже.
- 2. Убедитесь, что входное напряжение, указанное на преобразователе частоты, совпадает с напряжением питающей сети, к которой планируется подключение. В случае если напряжение питающей сети ниже входного напряжения ПЧ, то устройство будет работать с пониженными характеристиками или будет работать с ошибкой.

#### **Подключение устройства к питающей сети с напряжением, превышающим входное напряжение преобразователя, указанное на информационной табличке, не допускается!**

- 3. Проверьте, что номинальное напряжения электродвигателя не превышает выходного значения напряжения преобразователя частоты. Номинальное напряжение электродвигателя в большинстве случаев определяется схемой соединения, поэтому убедитесь, подключен двигатель звездой или треугольником и какие значения напряжения соответствуют данной схеме подключения (указано на табличке двигателя).
- 4. Номинальный ток двигателя в большинстве случаев не должен превышать номинальный выходной ток преобразователя частоты, в противном случае привод не сможет развить номинальный момент.

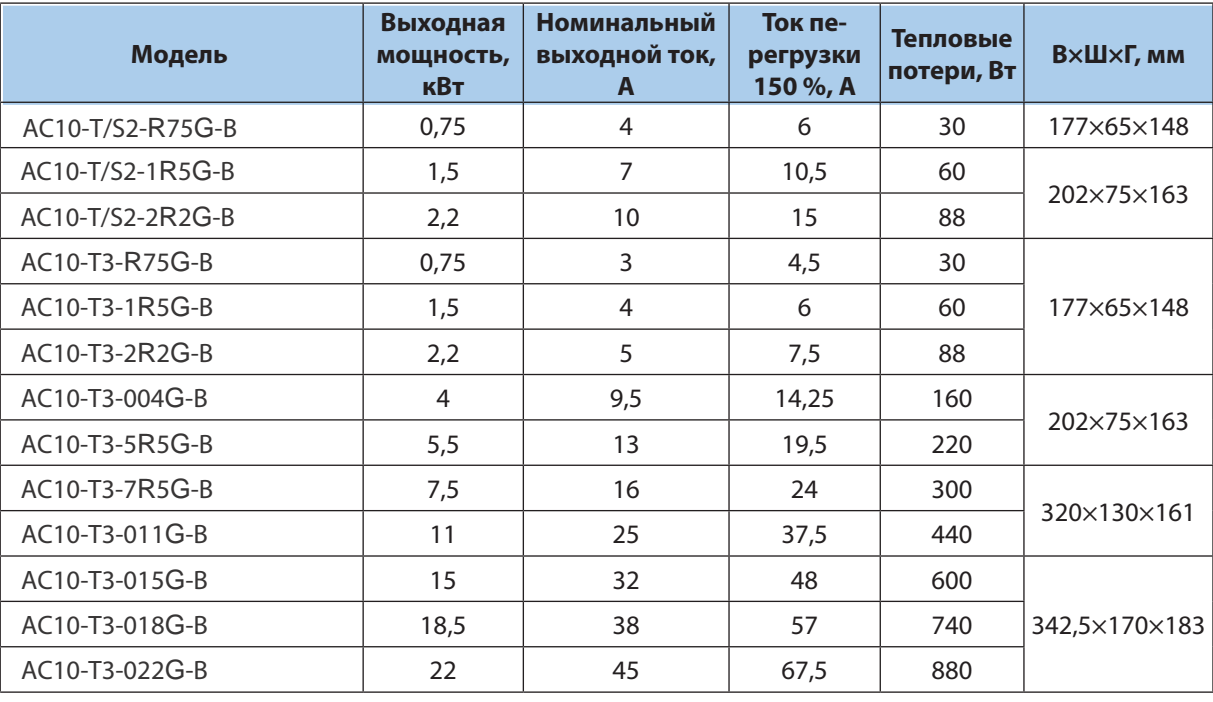

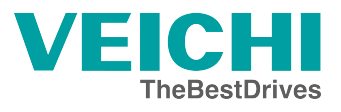

#### **Проверка условий установки преобразователя частоты**

- 1. Внешние условия должны соответствовать степени защиты корпуса стандартное исполнение преобразователя IP20 не защищает от попадания пыли или капель жидкости внутрь устройства. Убедитесь, что возле вентиляторов чисто, нет пыли и грязи.
- 2. Место установки должно быть сухим (максимальная относительная влажность воздуха 95 % без конденсации).
- 3. Рабочая температура окружающей среды –10…+50 °С. При температуре свыше +40 °С работа будет происходить с пониженными характеристиками. Не рекомендуется эксплуатировать ПЧ при температурах ниже –10 °С и свыше +50 °С, так как это может привести к сокращению срока службы изделия.
- 4. Максимальная высота установки устройства над уровнем моря для работы без снижения характеристик 1000 м.
- 5. Проверьте условия вентиляции преобразователя частоты. Допускается монтаж преобразователей стенка к стенке, однако обязательно должно быть предусмотрено воздушное пространство 150 мм сверху/снизу устройства.

#### **Электрические соединения**

1. К преобразователю частоты можно подключать кабели сети/двигателя/заземления согласно таблице ниже.

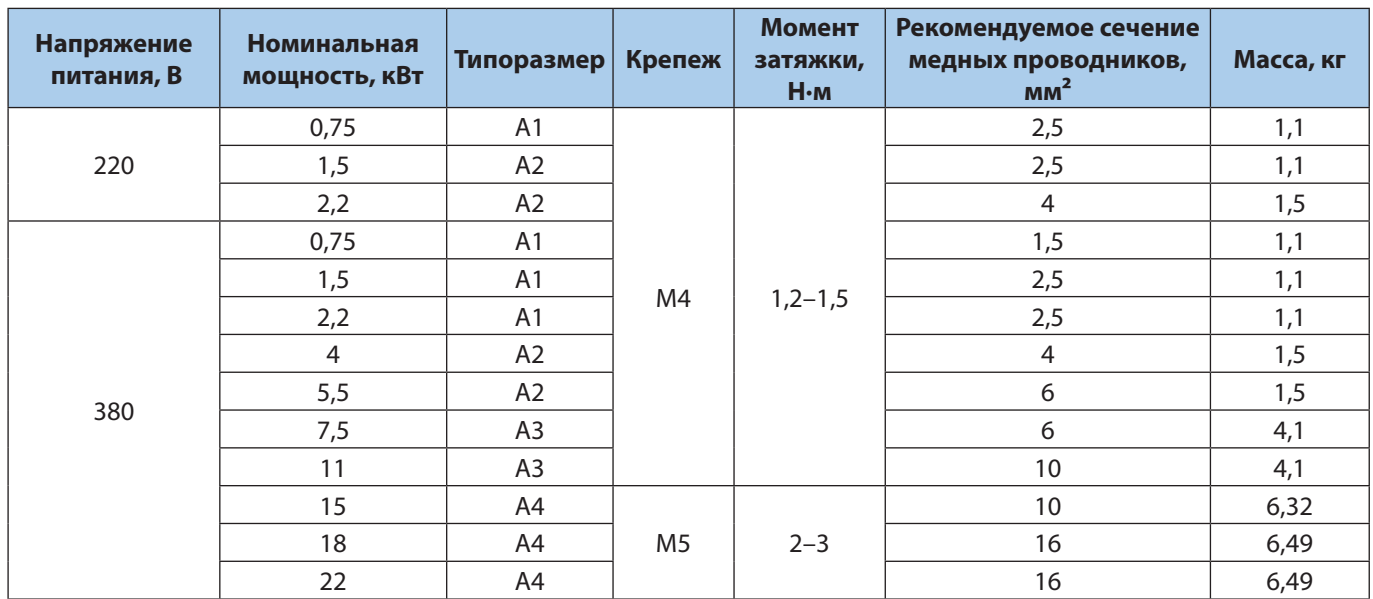

2. Каждый привод должен быть заземлен индивидуально. Длина линии заземления должна быть минимальной. Рекомендуемое сечение заземляющих кабелей 4 мм<sup>2</sup> (А1, А2 и А3) и 16 мм<sup>2</sup> (А4).

#### **При монтаже прежде всего подключают провод заземления!**

- 3. Необходимо установить входной автоматический выключатель. Марку выключателя уточняйте в руководстве.
- 4. Раздельные кабель-каналы должны использоваться для входных силовых кабелей, выходных силовых кабелей и кабелей управления.
- 5. Для выполнения требований по ЭМС используйте экранированные кабели. Обеспечьте защиту кабелей управления от электромагнитных помех.
- 6. Проверьте правильность подсоединения входных (клеммы L, N для однофазной сети и R, S, T для трехфазной) и выходных силовых проводов (клеммы U, V, W).

## **Проверка правильности подключения двигателя**

- 1. Максимальная длина экранированного моторного кабеля составляет 100 м, неэкранированного более 100 м с понижением частоты ШИМ (до 2 кГц).
- 2. В силовую цепь между приводом и двигателем не должно быть подключено конденсаторных батарей для компенсации реактивной мощности.
- 3. Двухскоростные двигатели, двигатели с фазным ротором и двигатели, которые раньше пускались по схеме Y–Δ, должны быть постоянно включены по одной рабочей схеме и на одну скорость.

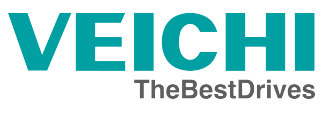

- 4. Если есть контактор или рубильник в цепи между приводом и двигателем, то на привод должен приходить согласующий сигнал о его положении. Не допускается разрывать цепь контактором при работающем от ПЧ двигателе.
- 5. В случае если двигатель оснащен принудительной вентиляцией, должно быть предусмотрено ее включение при работе двигателя.

## **Пользовательский интерфейс**

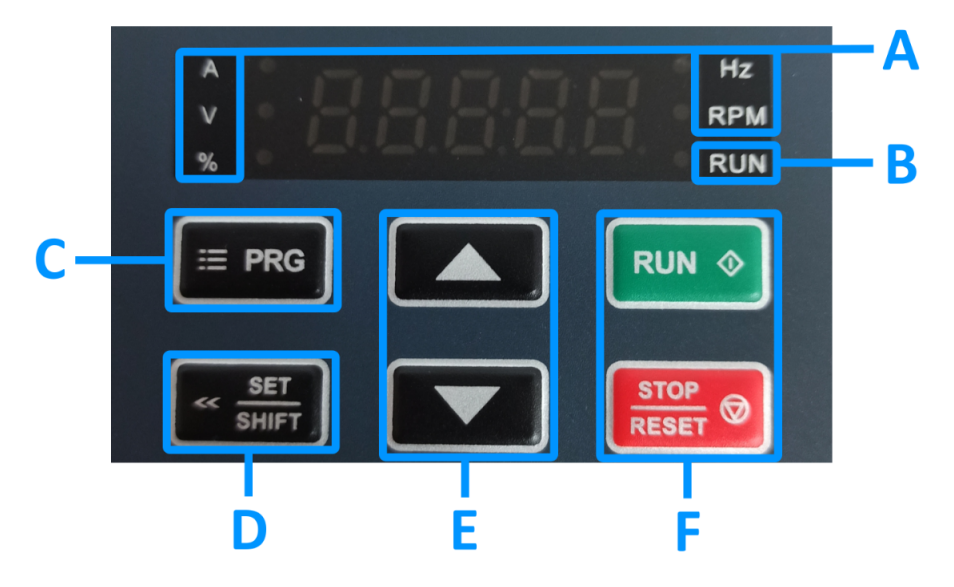

*Панель управления преобразователя частоты*

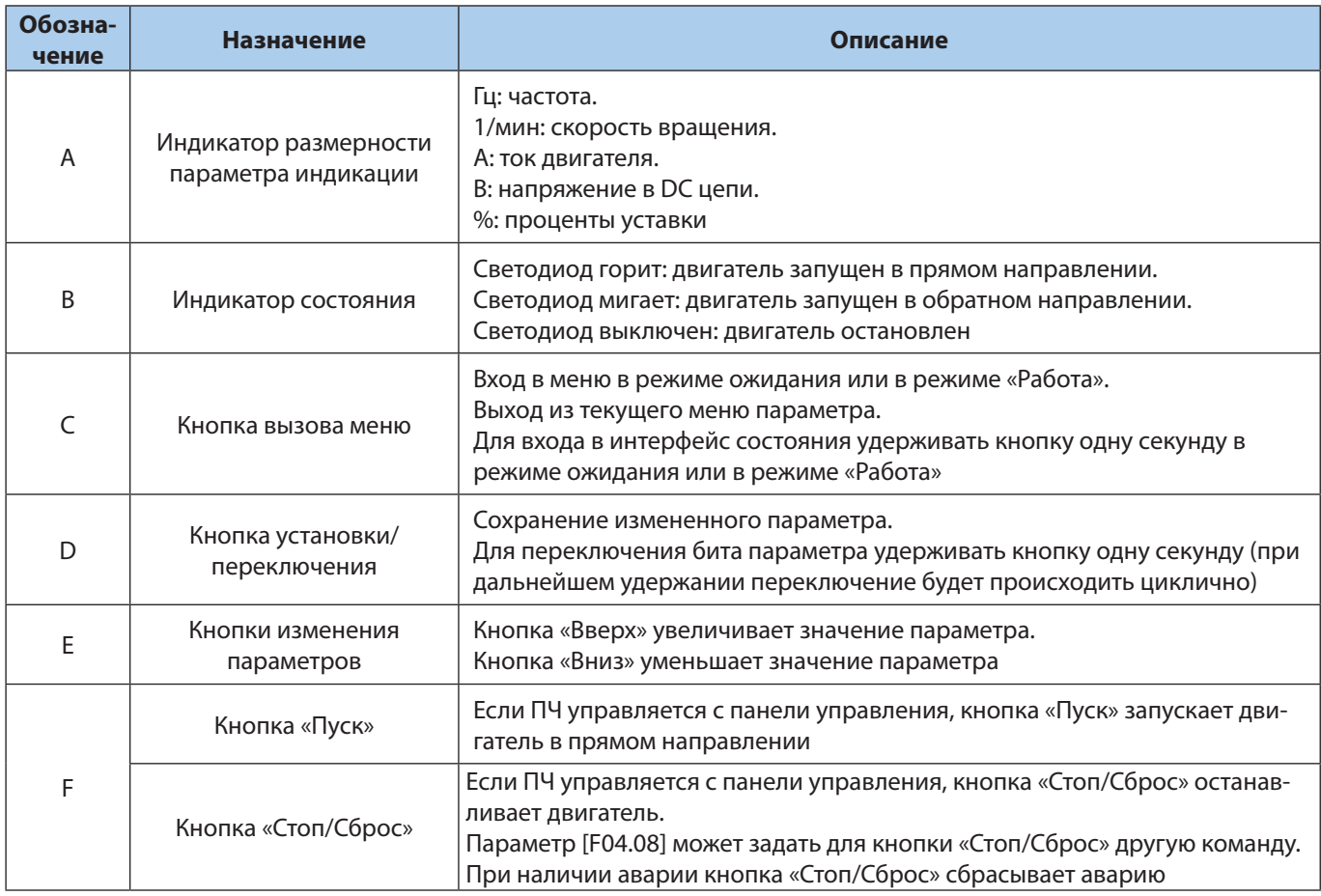

#### **Внешний вид клеммной колодки ПЧ**

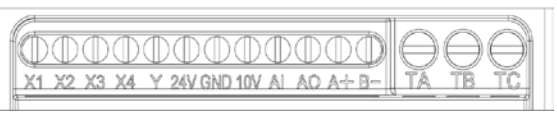

*ПЧ мощностью 0,4–5,5 кВт*

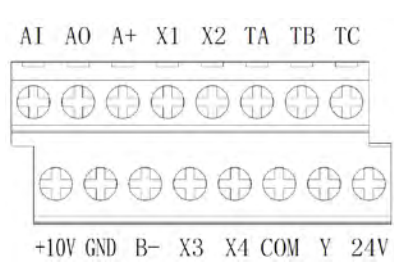

*ПЧ мощностью 7,5–22 кВт* 

#### **Схема электрических соединений**

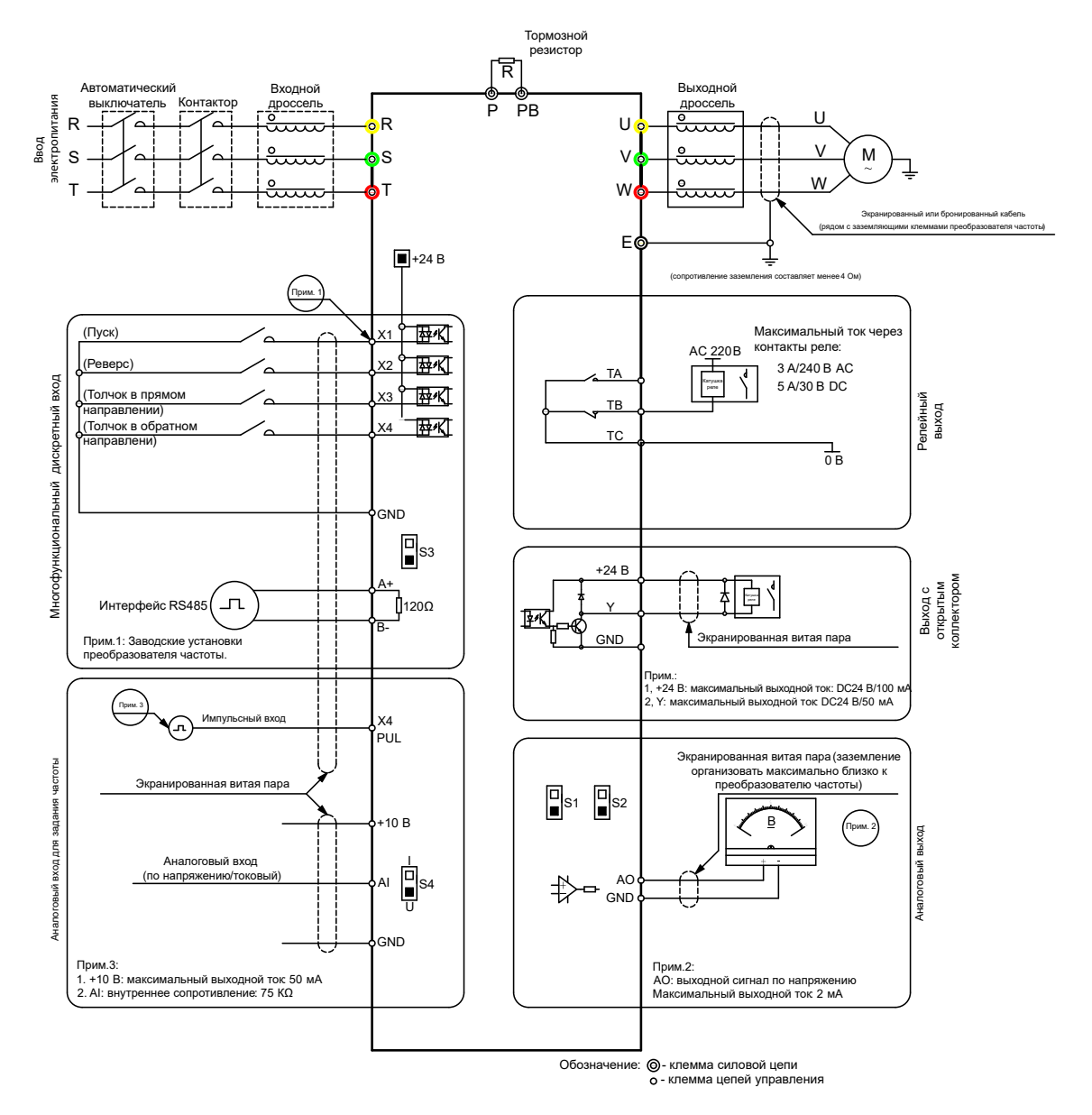

# <span id="page-6-0"></span>Ввод в эксплуатацию

#### Предварительные проверки перед первой подачей питания и сервисная диагностика силовой части

Данные рекомендации актуальны для ПЧ мощностью 7,5-22 кВт.

Порядок проведения статических испытаний выпрямительного модуля для проверки первого набора выпрямитель-НЫХ ДИОДОВ.

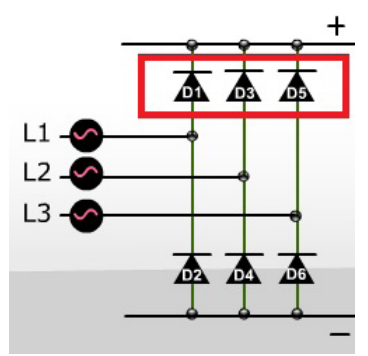

#### Шаг 1.

Подсоедините отрицательный щуп мультиметра к шине постоянного тока +.

#### Шаг 2.

Подсоедините положительный щуп мультиметра к входным разъемам R, S, T. Мультиметр должен показывать диодный перепад на уровне около 0,5 В на всех трех клеммах.

#### Шаг 3.

Подсоедините положительный щуп мультиметра к шине постоянного тока +.

#### Шаг 4.

Подсоедините отрицательный щуп мультиметра к входным разъемам R, S, T. Мультиметр должен показывать бесконечность на всех трех клеммах.

Последовательность проведения статических испытаний модуля для проверки второго набора выпрямительных диодов.

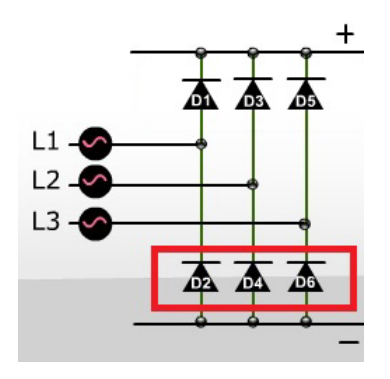

#### Шаг 5.

Подсоедините положительный щуп мультиметра к шине постоянного тока –.

#### Шаг 6.

Подсоедините отрицательный щуп мультиметра к входным разъемам R, S, T. Мультиметр должен показывать диодный перепад на уровне около 0,5 В на всех трех клеммах.

#### Шаг 7.

Подсоедините отрицательный щуп мультиметра к шине постоянного тока –.

## Шаг 8.

Подсоедините положительный щуп мультиметра к входным разъемам R, S, T. Мультиметр должен показывать бесконечность на всех трех клеммах.

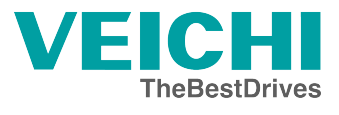

Последовательность проведения статических испытаний IGBT-модуля с целью проверки первого набора транзисторов.

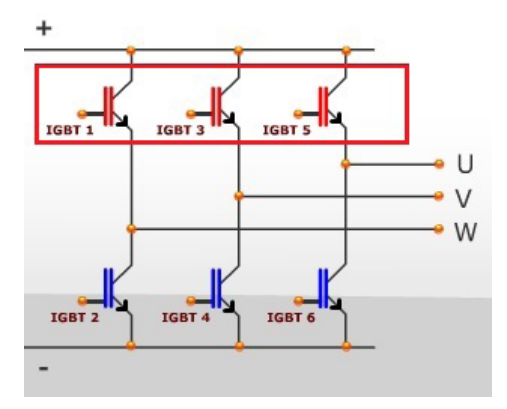

#### Шаг 9.

Подсоедините положительный щуп мультиметра к шине постоянного тока +.

#### Шаг 10.

Подсоедините отрицательный щуп мультиметра к входным разъемам U, V, W. Мультиметр должен показывать бесконечность на всех трех клеммах.

#### Шаг 11.

Подсоедините отрицательный щуп мультиметра к шине постоянного тока +.

#### Шаг 12.

Подсоедините положительный щуп мультиметра к входным разъемам U, V, W. Мультиметр должен показывать диодный перепад на уровне около 0,45 вольта на всех трех клеммах.

Последовательность проведения статических испытаний IGBT-модуля с целью проверки второго набора транзисторов.

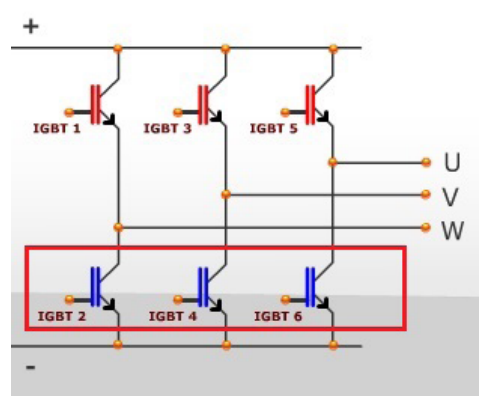

#### Шаг 13.

Подсоедините отрицательный щуп мультиметра к шине постоянного тока –.

#### Шаг 14.

Подсоедините положительный щуп мультиметра к входным разъемам U, V, W. Мультиметр должен показывать бесконечность на всех трех клеммах.

#### Шаг 15.

Подсоедините положительный щуп мультиметра к шине постоянного тока –.

#### Шаг 16.

Подсоедините отрицательный щуп мультиметра к входным разъемам R, S, T. Мультиметр должен показывать диодный перепад на уровне около 0,45 В на всех трех клеммах.

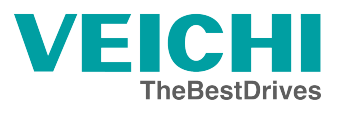

#### <span id="page-8-0"></span>**Включение ПЧ в сеть. Приведение к заводским настройкам/инициализация**

**Внимание!** Данную процедуру рекомендуется проводить перед началом работ по параметрированию преобразователя частоты, если не вносятся изменения в существующую программу, а осуществляется настройка на новое применение, либо нет сведений о ранее введенных параметрах

**Внимание!** После инициализации преобразователя частоты, сведения о ранее введенных параметрах будут потеряны Если в дальнейшем программа преобразователя будет востребована — ее рекомендуется сохранить

Инициализация преобразователя АС10 производится через меню параметров В параметре F0003 следует установить значение 22 Возможные варианты инициализации:

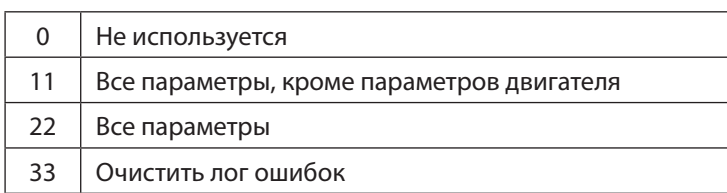

После выполнения инициализации в параметры преобразователя запишутся заводские установки. На дисплее во время инициализации отобразится слово «Save».

#### **Адаптация ПЧ на работу с новым двигателем. Параметры двигателя**

Параметры двигателя установлены в ПЧ по умолчанию под типовой двигатель на номинальные параметры ПЧ. В подавляющем большинстве случаев (типовая частота АД 50 Гц, напряжение 400 В) данные совпадут, и ПЧ будет работать с АД. Тем не менее, настоятельно рекомендуется сверить значения параметров с паспортом двигателя.

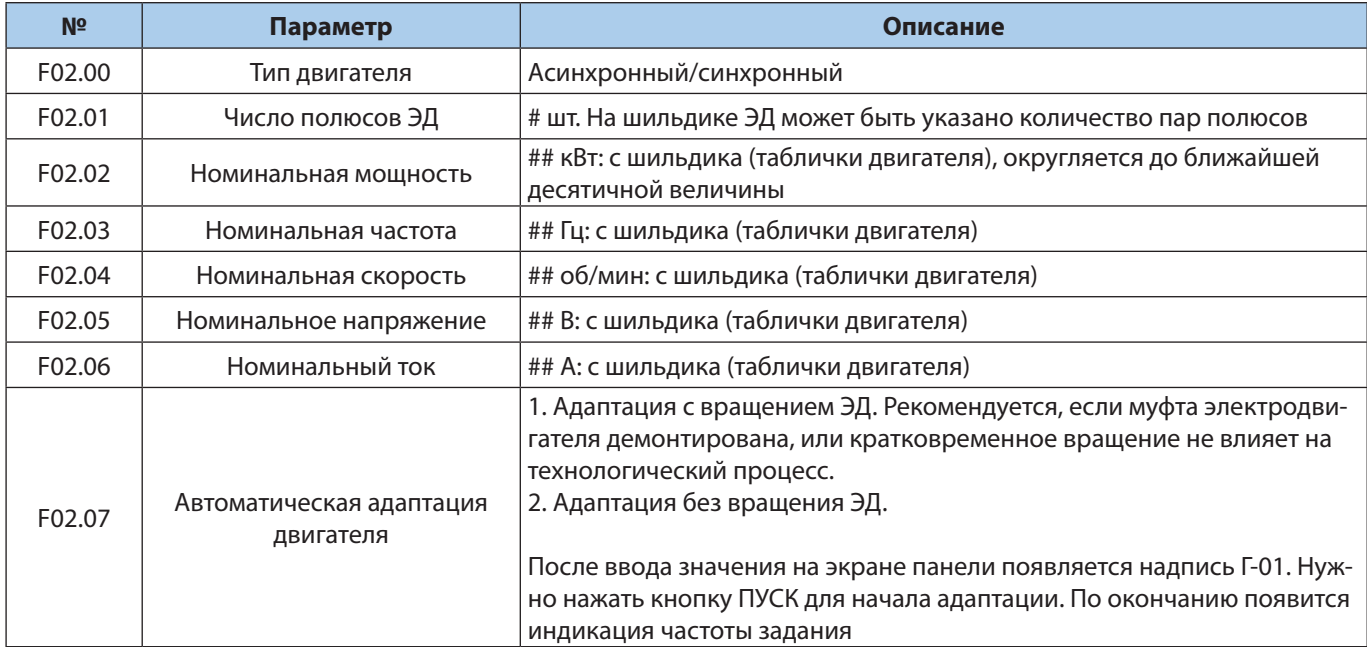

## — заводские значения соответствуют номинальным параметрам преобразователя частоты. Необходимо установить значения двигателя.

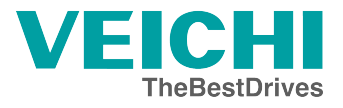

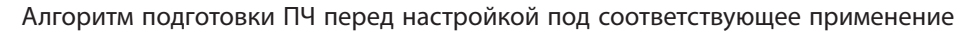

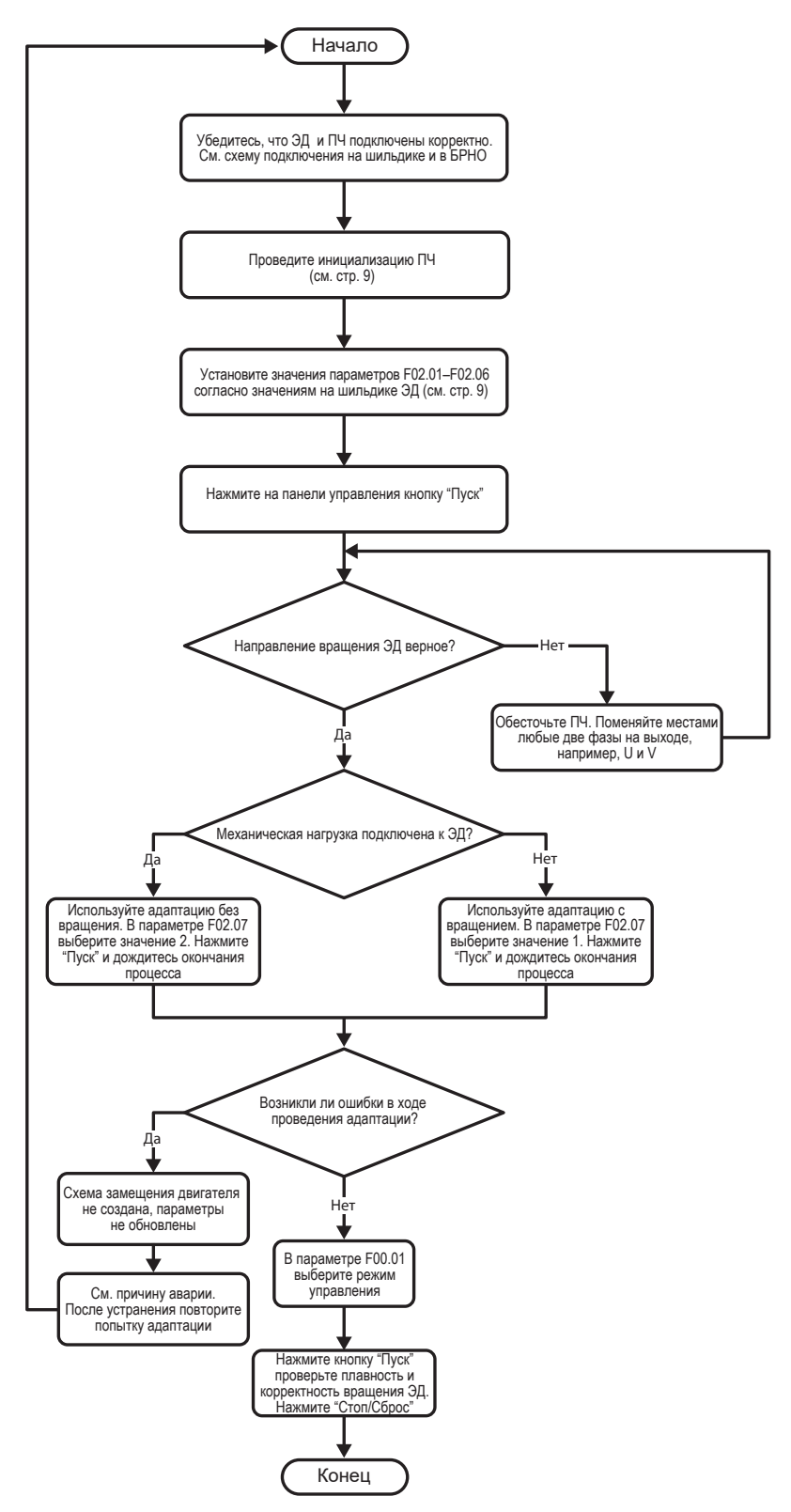

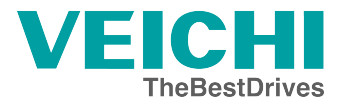

# <span id="page-10-0"></span>Основные принципы управления

# Источники управления. Выберите свой вариант

 $\pi$ <sub>ve</sub>

**DC 495** 

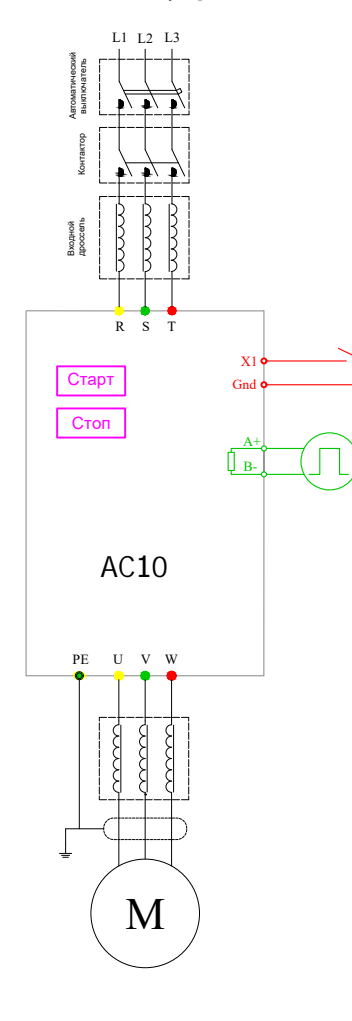

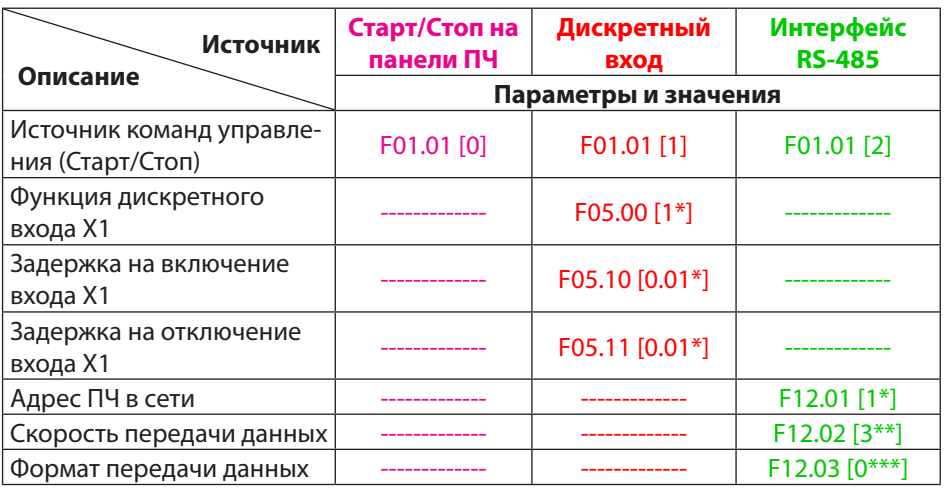

\* Значение по умолчанию.

\*\* Таблица значений и соответствующих скоростей передачи данных.

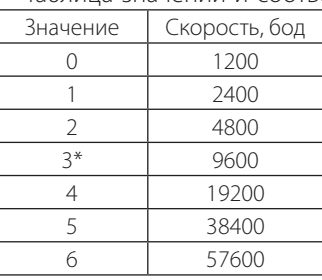

# \*\*\* Таблица формата передачи данных.

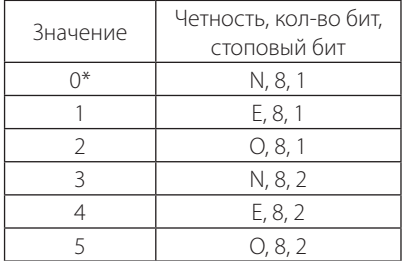

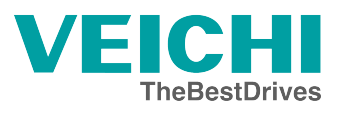

# <span id="page-11-0"></span>**Источники задания частоты. Выберите свой вариант.**

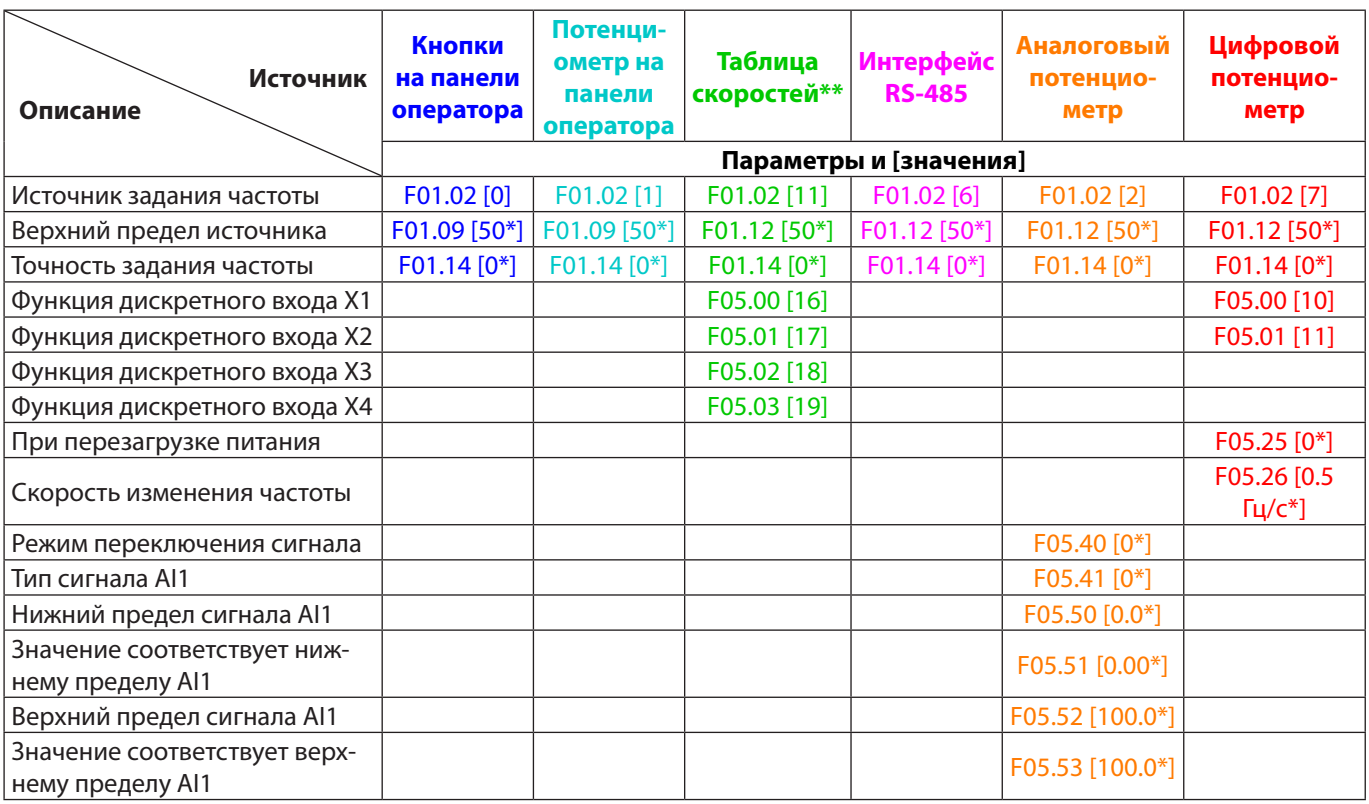

\* Значение по умолчанию.

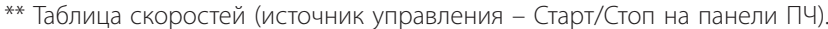

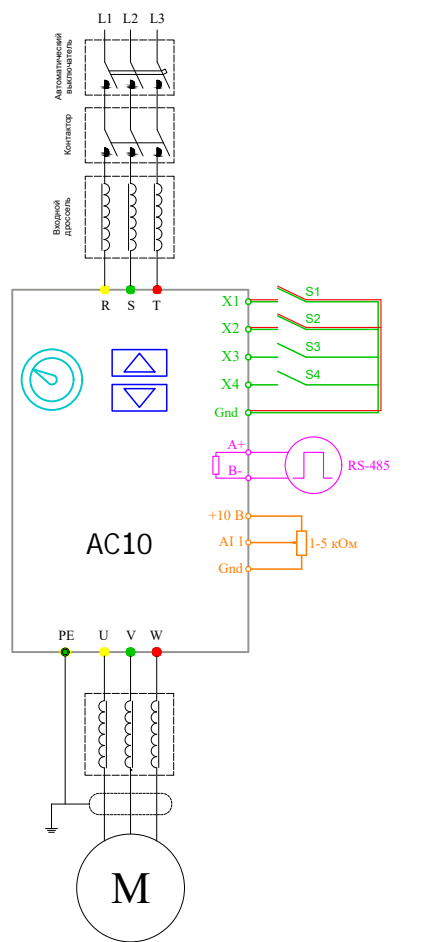

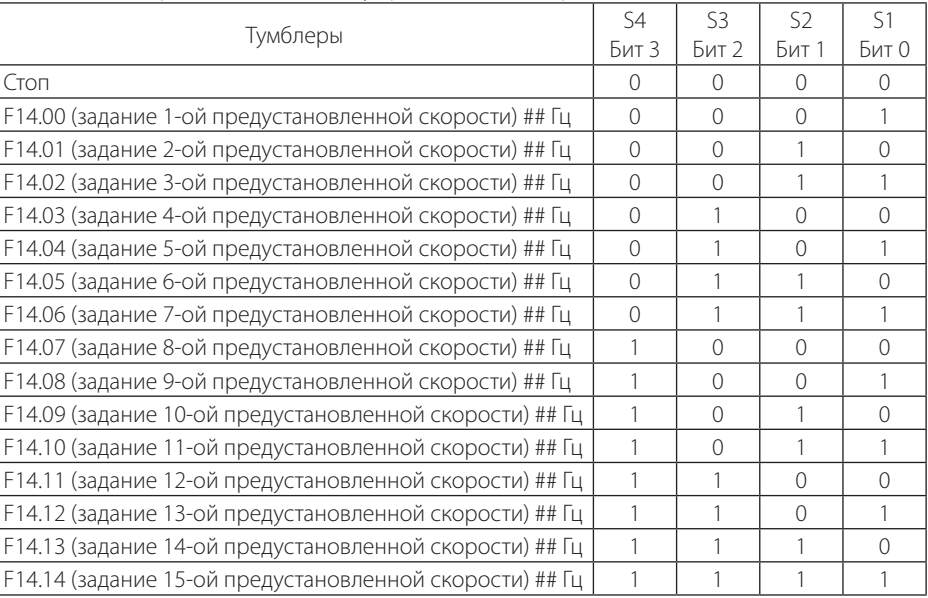

## Пользовательское значение в соответствующем параметре.

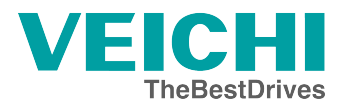

## <span id="page-12-0"></span>**Основные параметры защиты, ограничений и пределов ЭД**

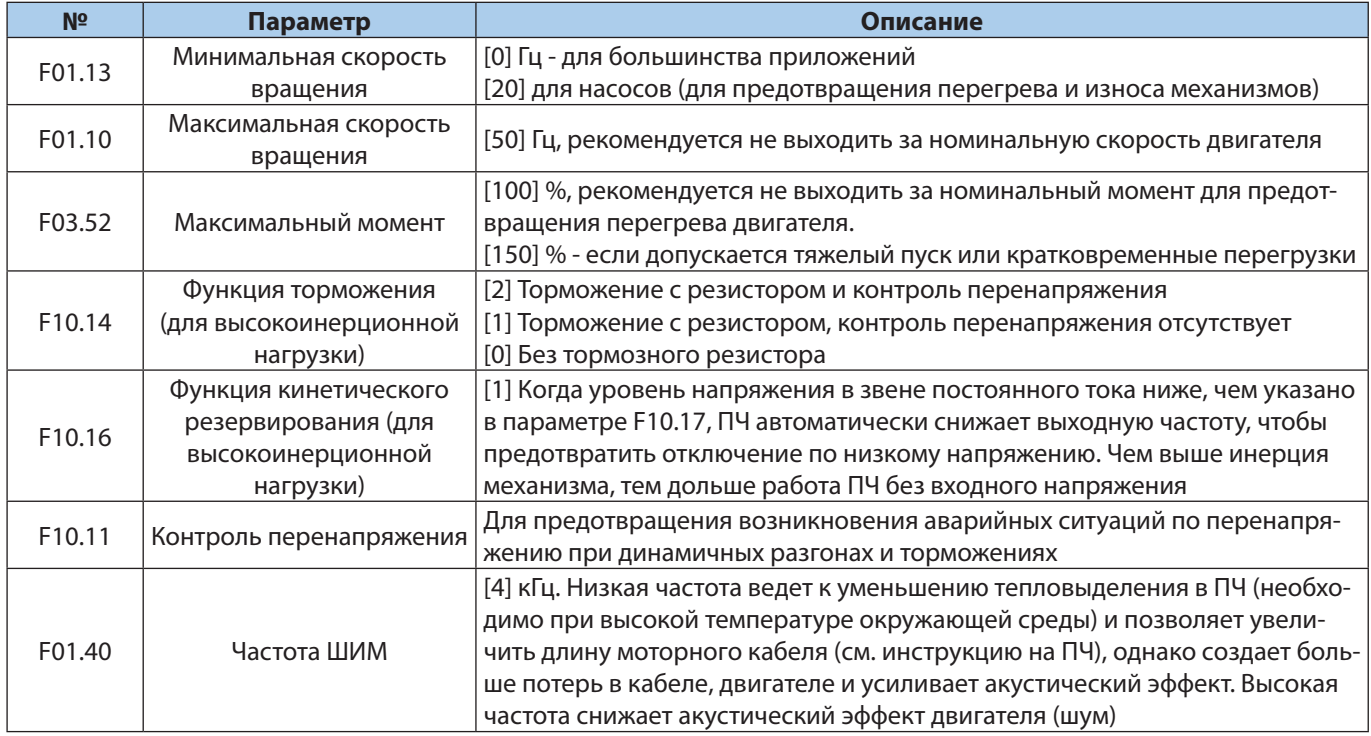

# **Общие универсальные функции**

Данные функции работают вне зависимости от режима управления ЭД и применения.

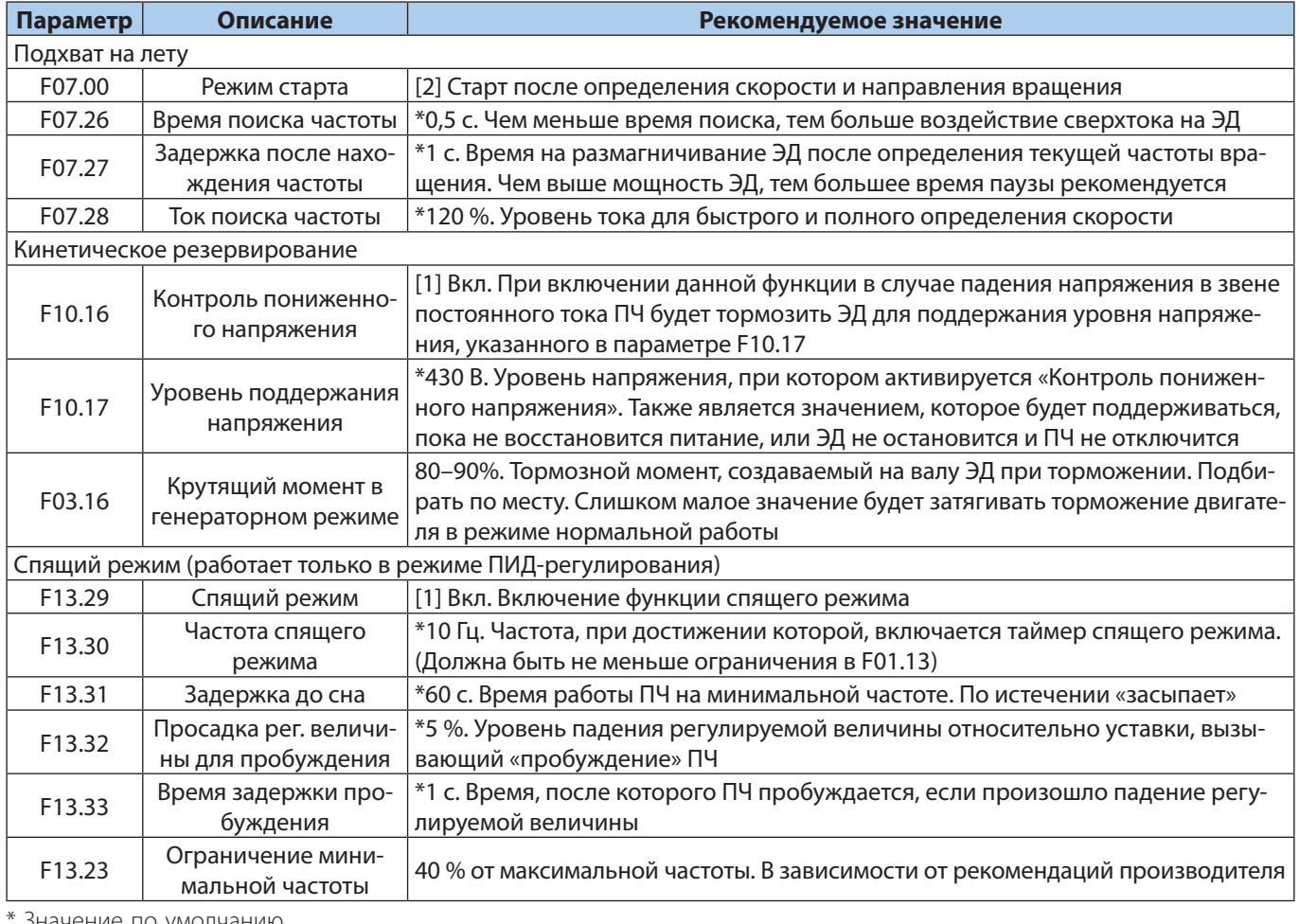

значение по умолчанию.

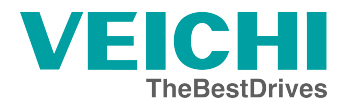

Руководство по вводу в эксплуатацию VEICHI AC10

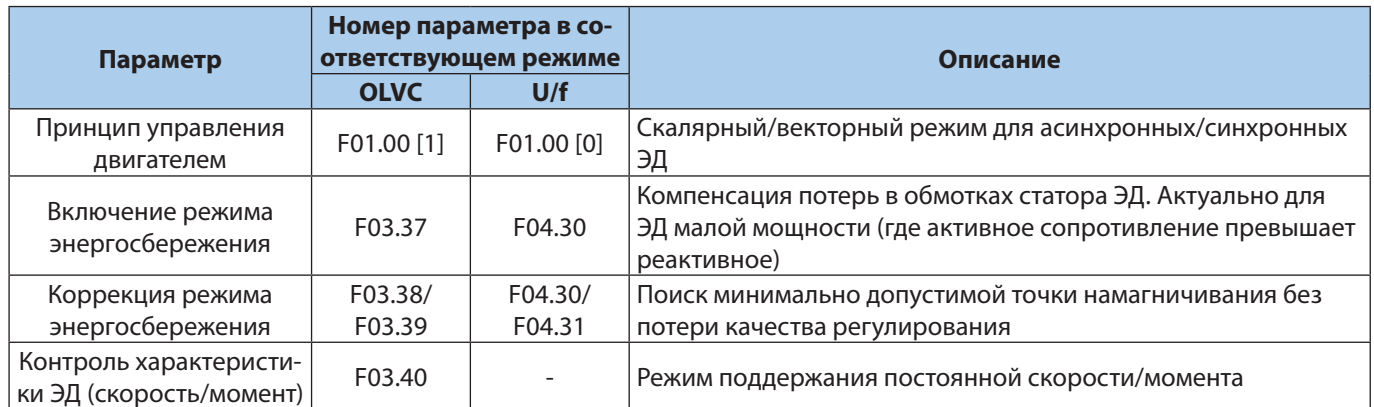

# <span id="page-14-0"></span>Примеры применений

# 3-проводная схема управления. Задание частоты от внешнего потенциометра

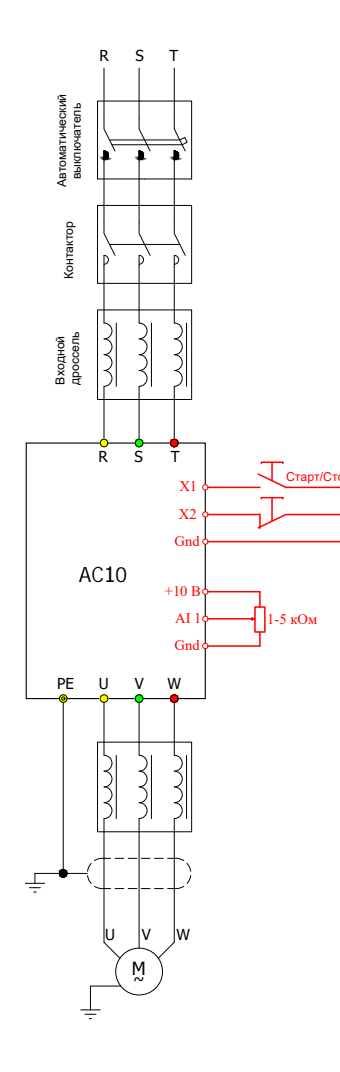

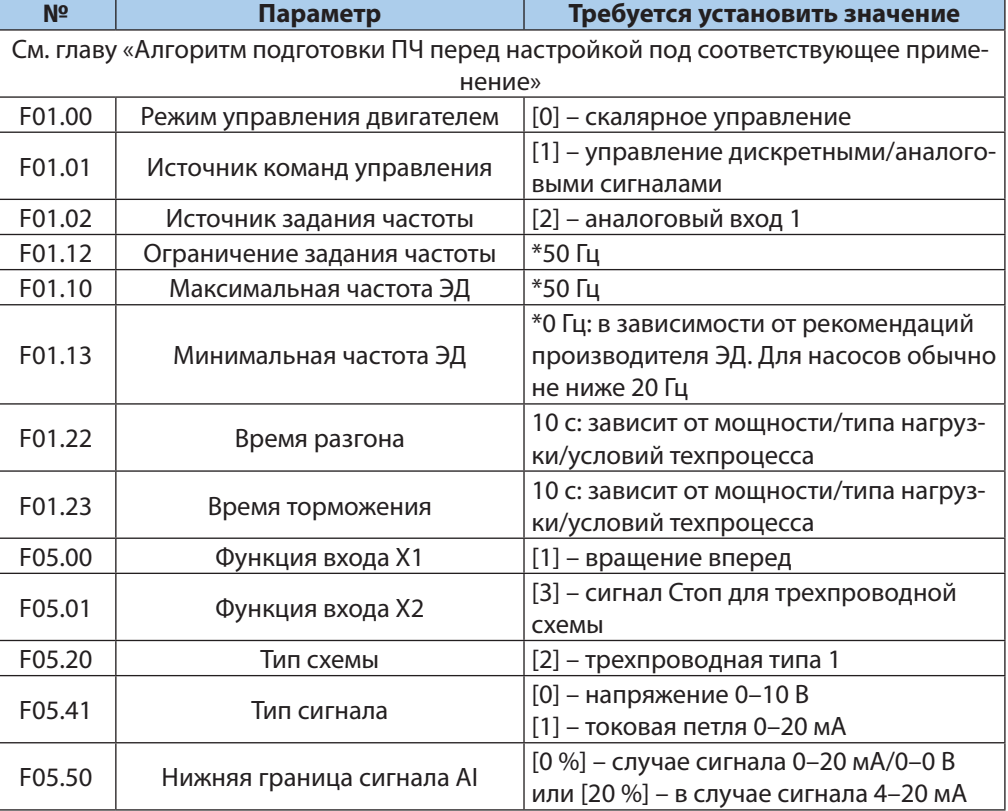

\* Обязательно введите/проверьте значения этих параметров.

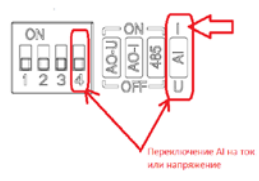

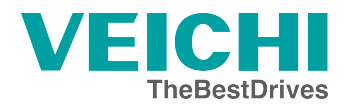

# <span id="page-15-0"></span>**Задание от цифрового потенциометра. Старт/Стоп внешней кнопкой**

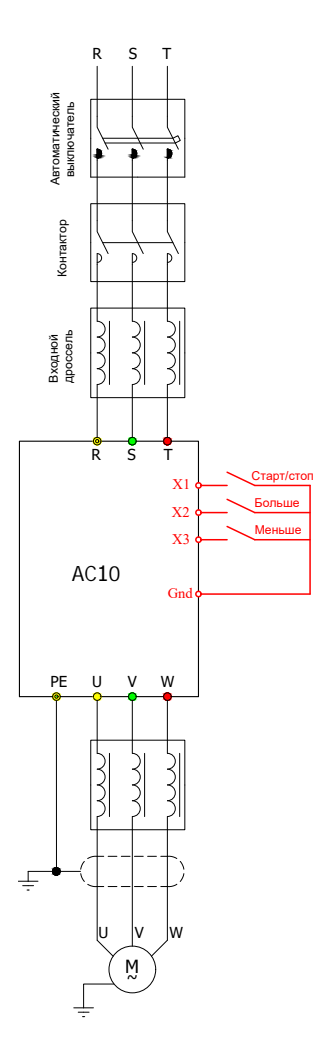

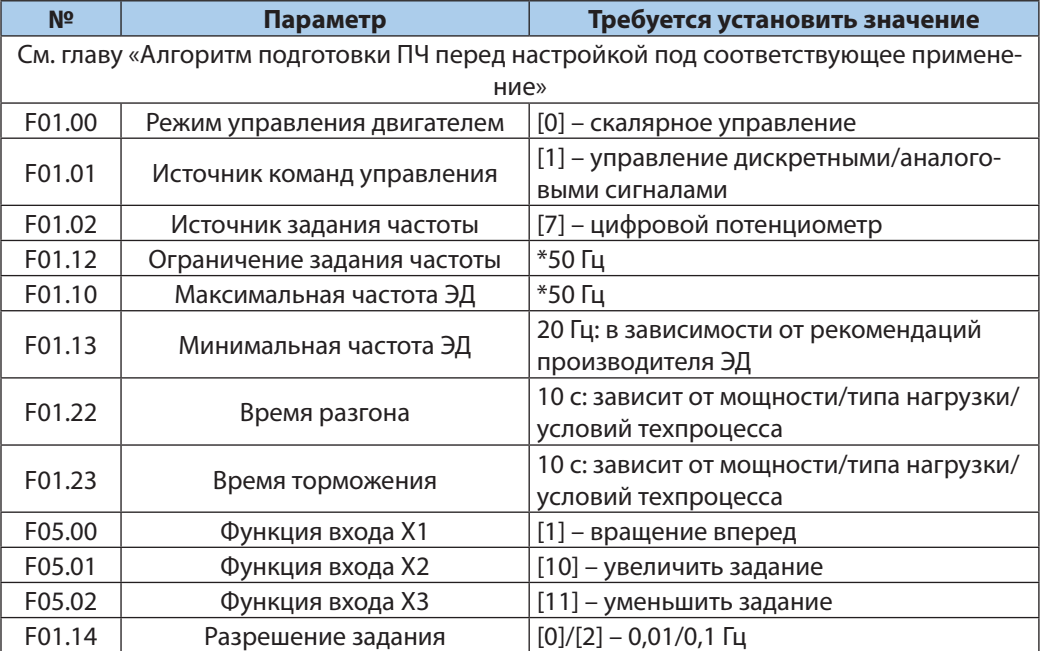

## <span id="page-16-0"></span>**Режим поддержания постоянного давления. Задание в цифровом виде. Старт/Стоп с панели ПЧ**

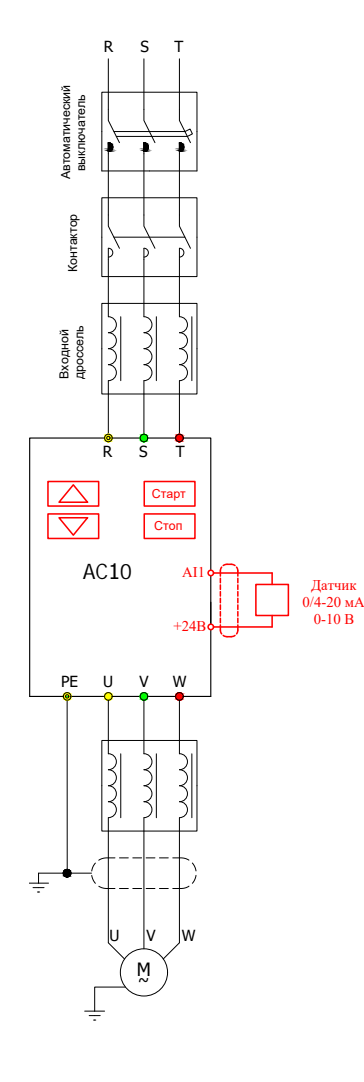

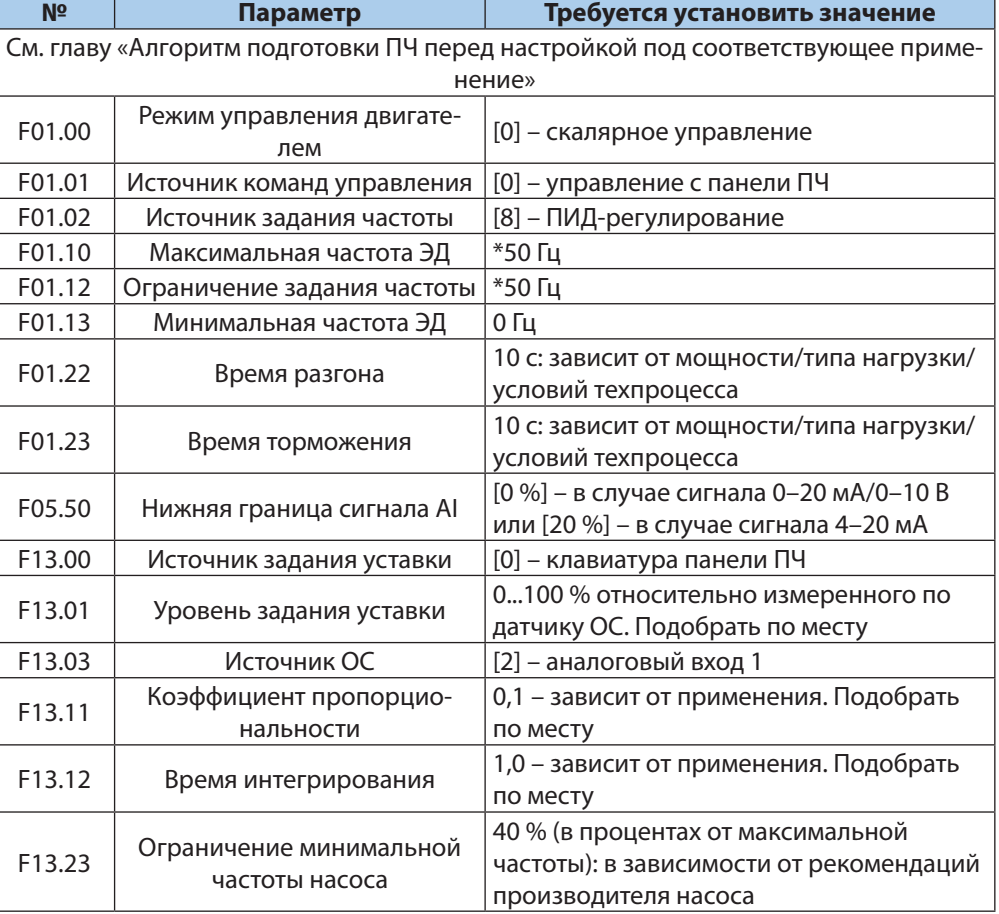

\* Обязательно введите/проверьте значения этих параметров.

# Параметры «Спящего режима»

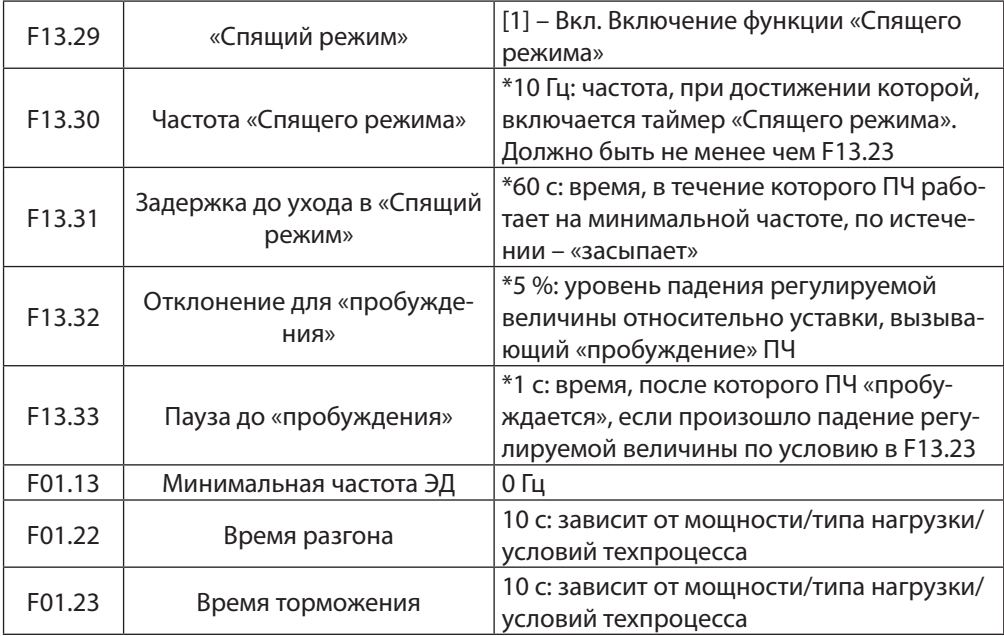

## <span id="page-17-0"></span>**Режим поддержания постоянного давления. Задание от потенциометра на панели ПЧ. Старт/Стоп от кнопки. «Спящий режим» при необходимости**

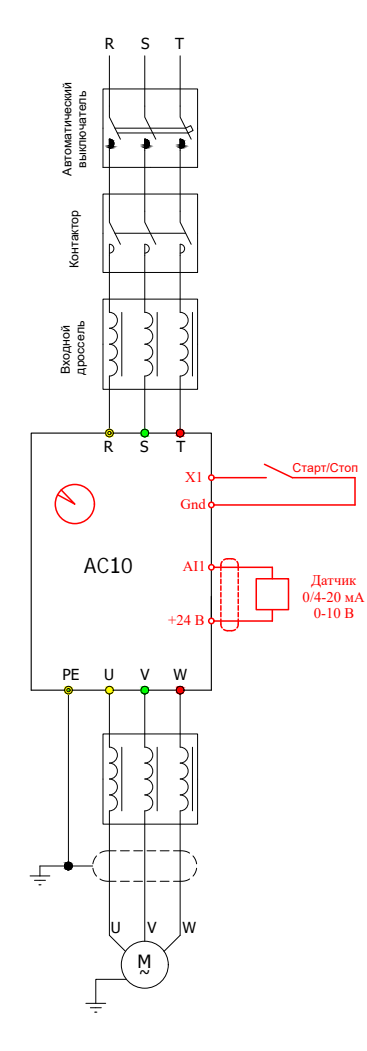

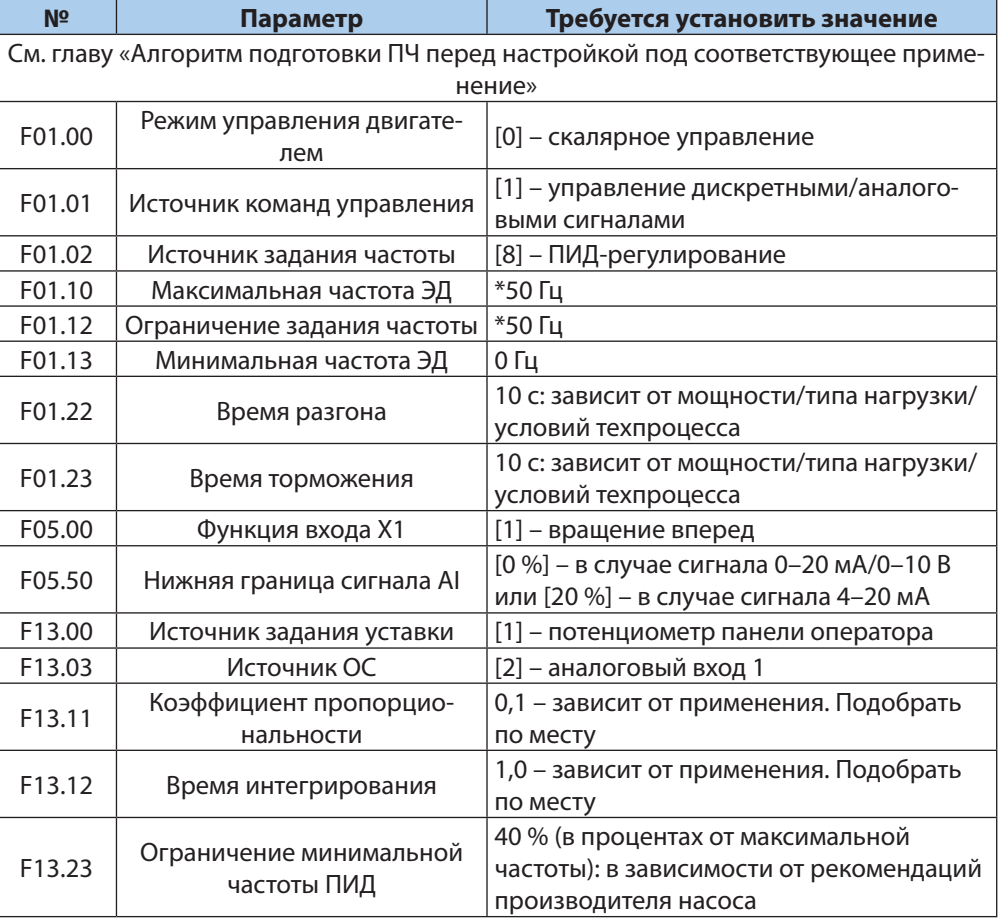

\* Обязательно введите/проверьте значения этих параметров.

## Параметры «Спящего режима»

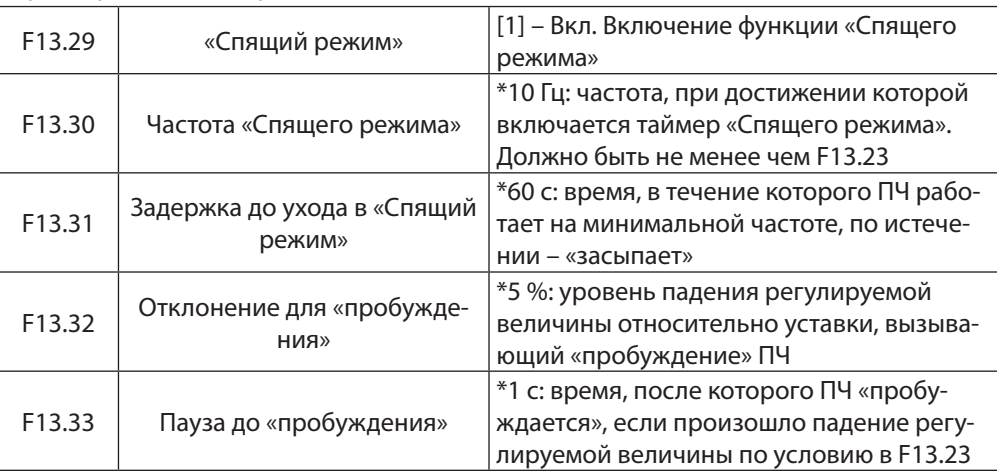

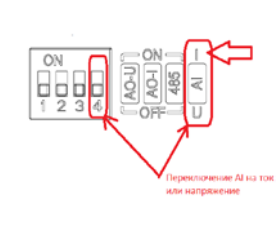

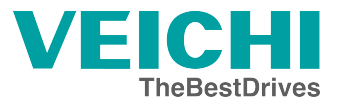

Данное руководство не заменяет инструкцию по эксплуатации преобразователя частоты АС10

Компания «VEIСНI» испытала и проверила информацию, содержащуюся в настоящем руководстве Ни при каких обстоятельствах компания «VEIСНI» не несет ответственности за прямые, косвенные, фактические, побочные или косвенные убытки, понесенные вследствие использования или ненадлежащего использования информации, содержащейся в настоящем руководстве

Дата составления 27.04.2022 г.

**©** Suzhou VEICHI Electric Co., Ltd.